# What is the next feature?

•••

Who makes next feature of Vim

#### :echo \$USER

Name: Yasuhiro Matsumoto

Handle: mattn (GitHub: mattn, Twitter: mattn\_jp), Vim hacker.

Job: Software Engineer

Skills: Vim, Go, C/C++, C#, Java, Perl, etc...

Captain of vim-jp. Number of GitHub repositories: over 1.4k, webapi-vim, gist-vim, emmet-vim, anko, go-sqlite3, go-oci8, etc...

Mainly makes software about Vim or Go.

#### :e ~/Books/Vim/

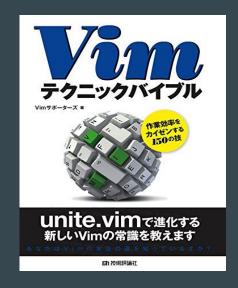

Co-Authors: taku\_o, yukimi, thinca, fuenor, Shougo, mattn

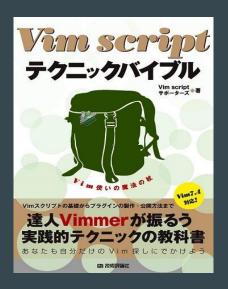

Co-Authors: Shougo, thinca, kaoriya, mattn

#### :e ~/Books/Vim/

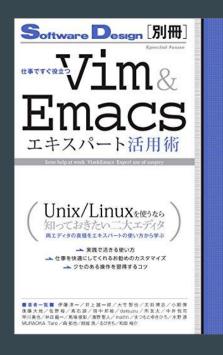

伊藤淳一, 井上誠一郎, 大竹智也, 太田博志, 小飼弾, 後藤大地, 佐野 裕, 高石諒, 田中邦裕, daisuzu, 所 友太,中井悦司,早川真也,林田龍 一, 馬場俊彰, 濱野聖人, mattn, ま つもとゆきひろ、水野源、 MURAOKA Taro, 森拓也, 結城浩, るびきち、和田裕介

#### :e ~/Books/Go/

Yes, I'm Gopher

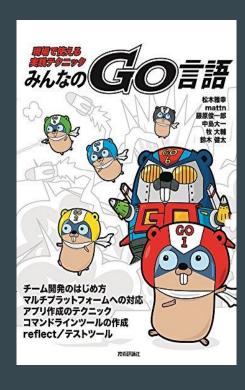

松木雅幸
mattn
藤原俊一郎
中島大一
牧大輔
鈴木健太

#### :e ~/Books/Vim-Articles/

Monthly articles of magazine

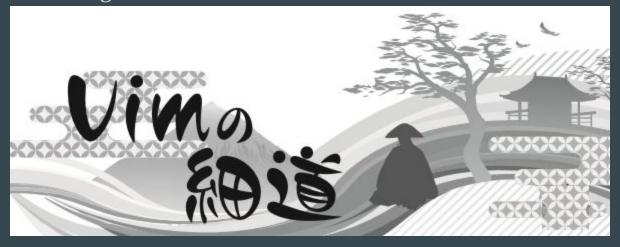

SoftwareDesign 『Vim の細道』2015/10 ~

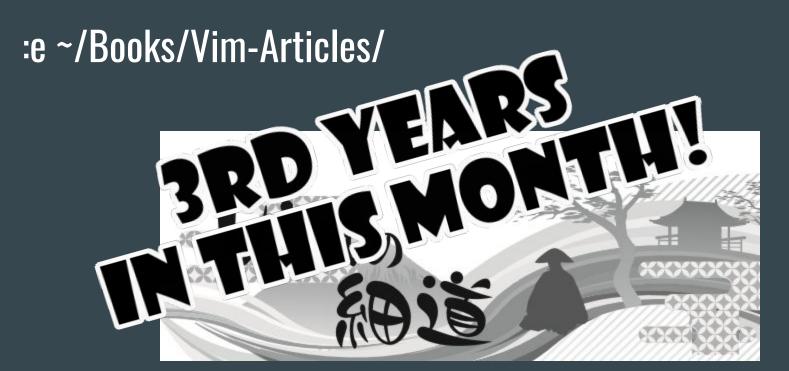

SoftwareDesign 『Vim の細道』2015/10 ~

# :help agenda

- Why we started vim-jp
- What is vim-jp
- Who know the next feature of Vim

# :help agenda

- Why we started vim-jp
- What is vim-jp
- Who know the next feature of Vim

#### :history

Vi is my first text editor. I used to use vi on everywhere. SONY NEWS, HP-UX, SPARCstation, Linux, BSD(s) and other UNIX OS(s), MS-DOS, and Windows.

After I met Vim, I pulled latest code from CVS every day, and read the diffs.

#### :history

My first patch to the Vim was

5.6.004 (Improve of Windows IME).

In this time, I didn't know KoRoN(Taro Muraoka) yet. He wrote patches about multibyte support of regular expression for Vim.

I and Taro were often talking on chat:

"Why many programmers start a forked project from vi or Vim?"

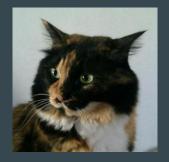

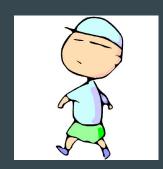

I and Taro were often talking on chat:

"Why they didn't send their patches to the official project?

To improve software, they had to send patches."

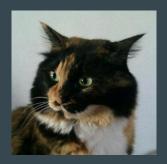

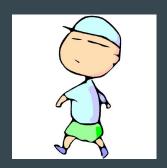

Some Japanese people (include me) sent patches to vim-dev individually without communicating with each other. So we didn't know:

- Who got trouble?
- What should be fixed?
- Who is writing patches for a problem now?

Some of Vim communities in Japan (include study group) did good activities about Vim individually. So there were many experts of Vim in Japan, but they often performed duplicated works without sharing information.

What a waste!

So Muraoka and I started vim-jp in 2011.

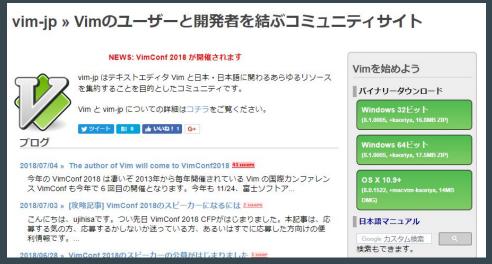

https://vim-jp.org/

1185 issues, sent 526 patches to vim-dev.

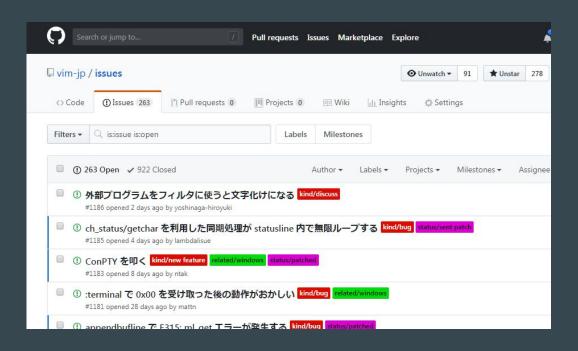

vim-jp is Japanese Users Group of Vim

The main purpose of vim-jp is to centralize knowledges about Vim. For example: issues, patches, community events, etc.

Many OSS user groups refer vim-jp as their ideal model.

Why?

Because vim-jp have been doing following methods:

- Receive bug reports from Japanese users
  - Confirm reproducibly and figure out cause of bug.
- Write patches to fix bugs
- Document Translation
- Add new features

# :help agenda

- Why we started vim-jp
- What is vim-jp
- Who know the next feature of Vim

# Bug Report

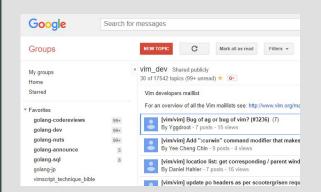

Oh My English...

Many Japanese Vim users were giving up reporting bugs since they can't write English well.

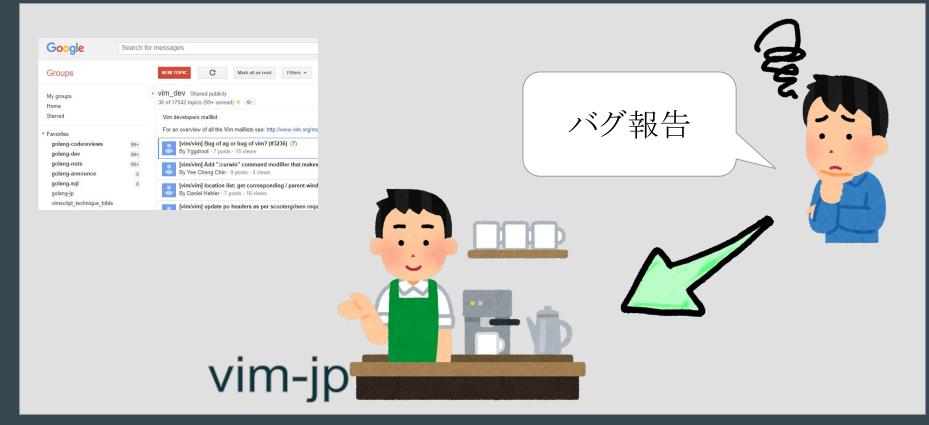

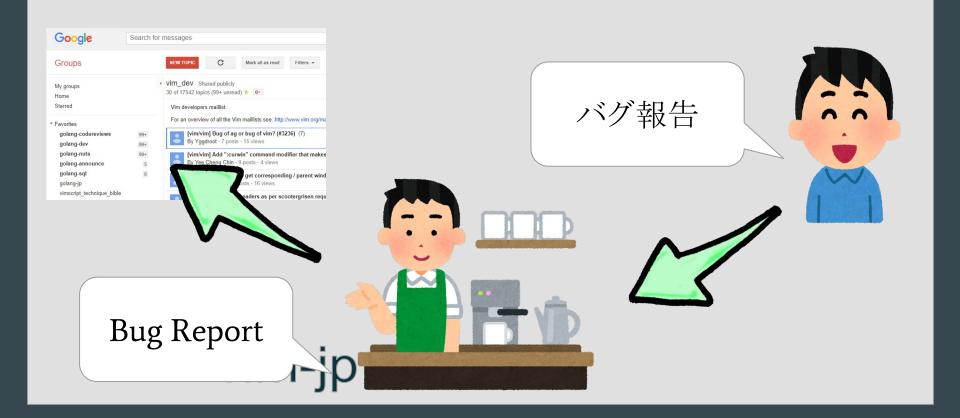

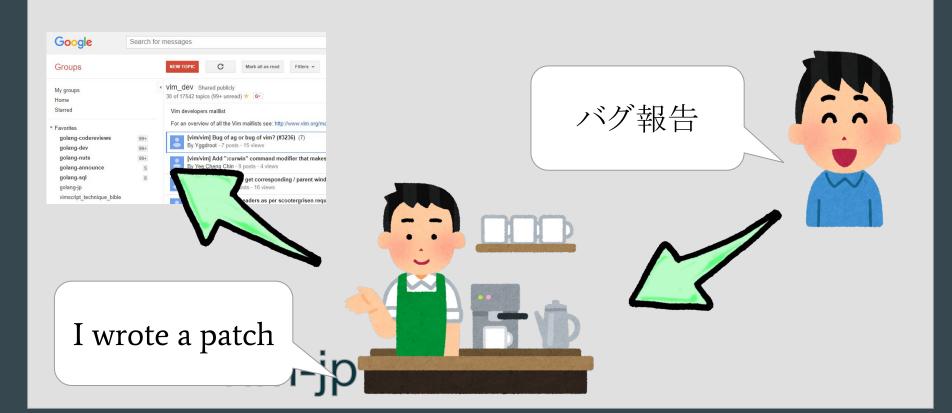

# Code Review

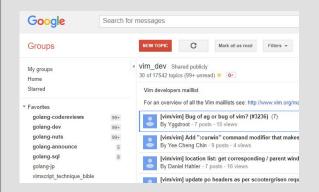

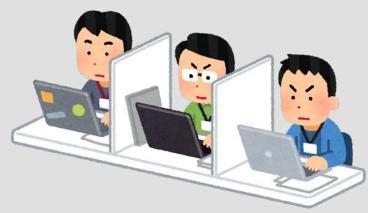

Some Japanese contributors of Vim sent patches to vim-dev each them. i.e. no discussions, no reviews.

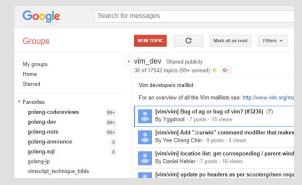

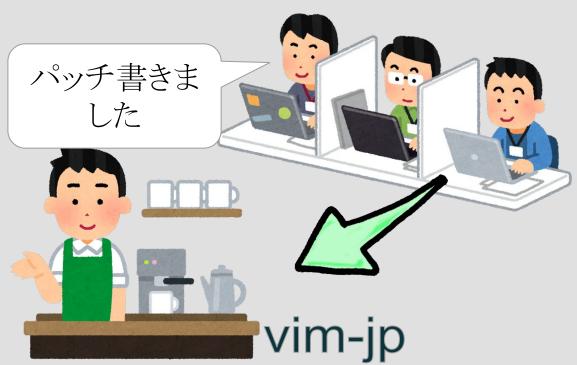

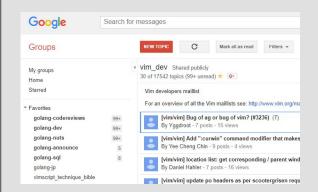

Code Review

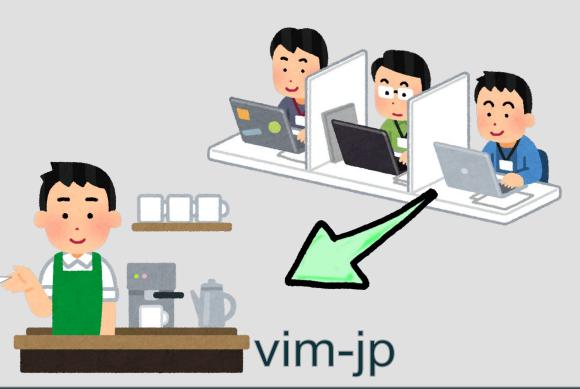

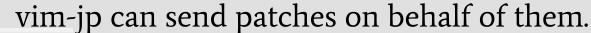

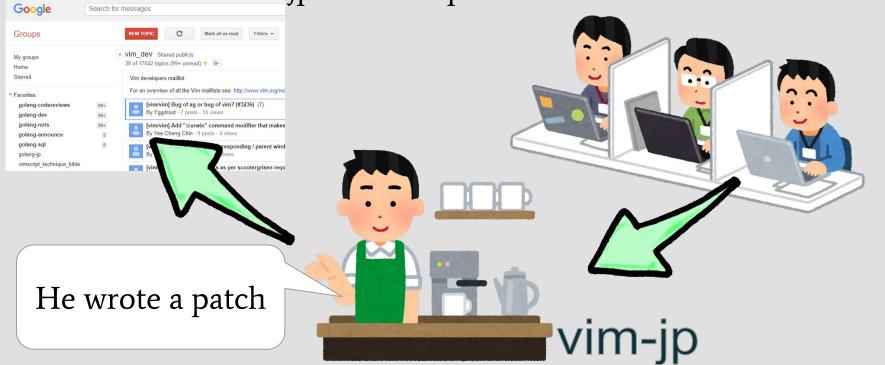

# Document Translation

Many Japanese people thought reading English help file was difficult.

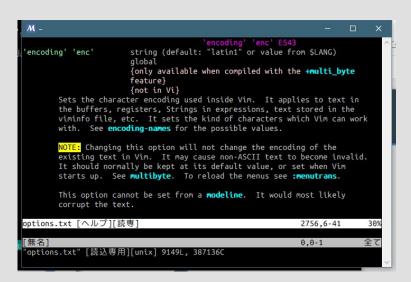

Oh My English...

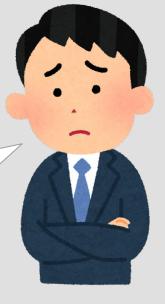

Japanese Translation

vim-jp provide Japanese version of help files.

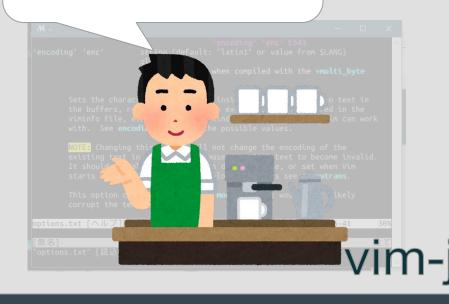

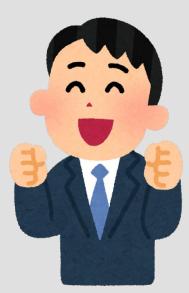

Japanese Translation

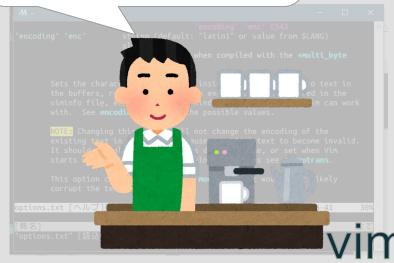

Help files are translated by many contributors. We, vim-jp, appreciate those contributions.

https://github.com/vim-jp/vimdoc-ja-working

# Add new features

vim-jp added:

vim-jp added:

• Lambda

Do you use Lambda?

```
:echo
\ "Su Mo Tu We Th Fr Sa\n"
\ .join(split(
\ repeat(' ', strftime('%w', localtime() - (strftime('%d', localtime())-1)*60*60*24))
\ .join(map(range(1,
\ call(
\ {y,m->
\ [31, 28, 31, 30, 31, 30, 31, 30, 31, 30, 31][m-1] + ((m == 2 && y % 4 == 0 && (y % 100 != 0 || y % 400 == 0)) ? 1 : 0)
\ \ ], [strftime(strftime('%y', localtime())), strftime(strftime('%m', localtime()))]
\ )), [_,x->printf('%02d', x)]), ' '), repeat('', 21).'\zs', "\n")
```

# Lambda is very easy!

```
NORMAL [No Name][+]
Su Mo Tu We Th Fr Sa
01 02
03 04 05 06 07 08 09
10 11 12 13 14 15 16
17 18 19 20 21 22 23
24 25 26 27 28 29 30
31
Press ENTER or type command to continue
```

Thank you @k-takata

# Lambda is very easy!

```
NORMAL [No Name][+]
99 98 97 96 95 94 93 92 91 90
64 63 62 61 60 59 58 57 56 89
65 36 35 34 33 32 31 30 55 88
66 37 16 15 14 13 12 29 54 87
67 38 17 4 3 2 11 28 53 86
68 39 18 5 0 1 10 27 52 85
69 40 19 6 7 8 9 26 51 84
70 41 20 21 22 23 24 25 50 83
71 42 43 44 45 46 47 48 49 82
72 73 74 75 76 77 78 79 80 81
Press ENTER or type command to continue
```

Thank you @k-takata

```
echo join(call(\{n->map(range(n),\{i,x->join(map(range(i*n,i*n+n-1),\{->printf("%*i",float2nr(ceil(log10(n*n-1))),call(function(<math>\{...->a:1(a:1,a:2,a:3,a:4)\},[\{e,n,x,y->n%2==0?(y==0?n*n-1-x:(x==n-1?n*n-n-y:e(e,n-1,x,y-1))):(y==n-1?n*n-n+x:(x==0?n*n-n-(n-1)+y:e(e,n-1,x-1,y)))\}]),[n,v:val%n,v:val/n]))}),[10]),"\n")
```

vim-jp added:

- Lambda
- Improvement of job/channel

# Legacy plugin

Calling system() block Vim until CLI app exit.

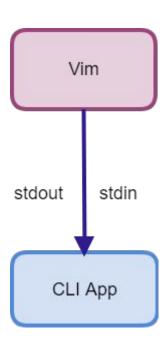

# Modern plugin

Job/Channel doesn't block user operation.

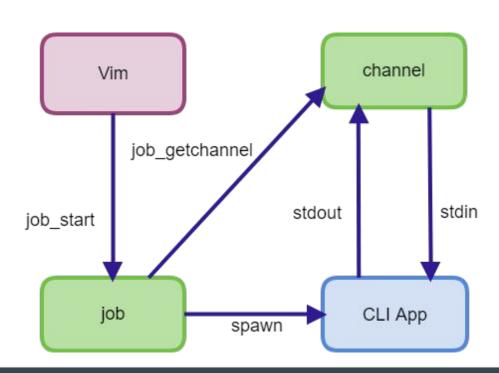

- tsuquyomi (completion for TypeScript)
- vim-quickrun (run script quickly in Vim)
- vim-slumlord (PlantUML previewer)
- omnisharp.vim (completion for C#)

etc...

vim-jp added:

- Lambda
- Improvement of job/channel
- DirectX rendering and color emoji

Do you love beer?

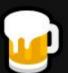

Thank you @kaoriya, @k-takata

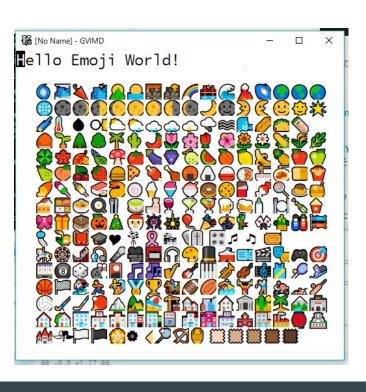

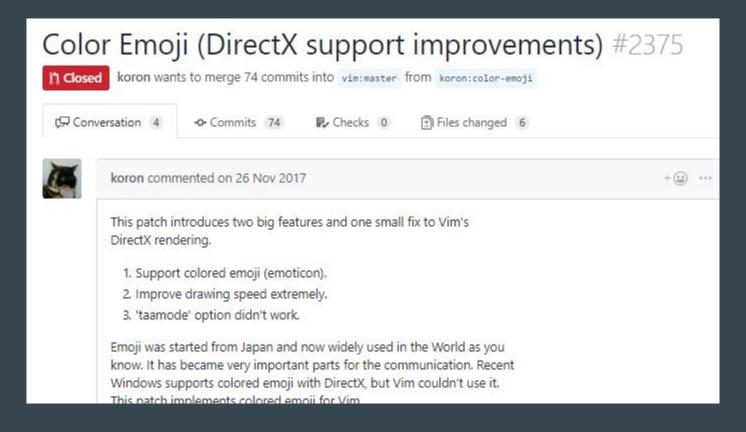

vim-jp added:

- Lambda
- Improvement of job/channel
- DirectX rendering and color emoji
- incsearch

```
vin - main herb icte
    Move around: Use the cursor keys, or "h" to go left,
                   "j" to go down, "k" to go up, "l" to go right.
                  Use ":q<Enter>".
lose this window:
 Get out of Vim: Use ":qa!<Enter>" (careful, all changes are lost!).
Jmp to a subject: Position the cursor on a tag (e.g. bars) and hit CTRL-].
 With the mouse: ":set mouse=a" to enable the mouse (in xterm or GUI).
                  Double-click the left mouse button on a tag. e.g. bars.
       Jump back:
                  Type CTRL-T or CTRL-O. Repeat to go further back.
et specific help:
                  It is possible to go directly to whatever you want help
                   on, by giving an argument to the :help command.
                   Prepend something to specify the context: help-context
                         WHAT
                                               PREPEND
                                                          EXAMPLE
                     Normal mode command
                                                          :help x
                     Visual mode command
                                                          :help v_u
                     Insert mode command
                                                          :help i <Esc>
                     Command-line command
                                                          :help :quit
                     Command-line editing
                                                          :help c <Del>
                     Vim command argument
                                                          :help -r
                     Option
                                                          :help 'textwidth'
```

#### Thank you @haya14busa

#### vim-jp added:

- Lambda
- Improvement of job/channel
- DirectX rendering and color emoji
- incsearch
- :terminal on Windows

```
mbyte.c (c:\u00e4dev\u00e4vim\u00e4src) - GVIM
Microsoft Windows [Version 10.0.17763.55]
(c) 2018 Microsoft Corporation. All rights reserved.
c:\dev\vim\src>
 cmd.exe [running]
                                                                       25%
                                                                               1:1
                retlen = WideCharToMultiByte(vcp->vc_cpto, 0,
                                                       tmp, tmp_len, 0, 0, 0, 0);
            retval = alloc(retlen + 1);
            if (retval != NULL)
                if (vcp->vc_cpto == 0)
                    utf16_to_utf8(tmp, tmp_len, retval);
                    WideCharToMultiByte(vcp->vc_cpto, 0,
N blob | mbyte.c
                                                 utf-8 | c | unix 6944:21
```

```
C:\text{:YUINDOWS}\text{:system32}\text{:md.exe} - build.bat] - GVIM
                                  x64-mingw32 -DDYNAMIC RUBY -DDYNAMIC RU
          else
             retlen = WideCharToMulti
                                  BY DLL=¥"x64-msvcrt-ruby250.dll¥" -DDYN
                                  AMIC_RUBY_VER=25 -DFEAT_PYTHON -DDYNAMI
         retval = alloc(retlen + 1);
                                  C_PYTHON -DDYNAMIC_PYTHON_DLL=\\"libpyth
                                  on2.7.dll\\" -DFEAT PYTHON3 -DDYNAMIC PY
         if (retval != NULL)
                                  THON3 -DDYNAMIC_PYTHON3_DLL=\"libpython
                                  3.7m.dll¥" -03 -fomit-frame-pointer -fr
             if (vcp->vc\ cpto == 0)
                utf16 to utf8(tmp, teg-struct-return -s arabic.c -o objx86-
                                  64/arabic.o
             else
                WideCharToMultiByte(
mbvte.c
                      99% 6944:21
                                    utf-8 | no ft
方式に適している。
- インプットメソッドサーバー(IM-server)
                                               IM-server
 IM-server型の入力方式では、FrontEndシステムかBackEndシステムのどちらかの方
 法で入力イベントを処理する。FrontEndシステムでは、まずIM-serverが入力イベ
 ントを取得し、そして入力の結果をIM-serverからアプリケーションへ渡す。
 BackEndシステムではその逆の順番で処理される。MS WindowsはBackEndシステムを採
 用している。Xでは、ほとんどのIM-serverがFrontEndシステムを採用している。
 BackEndシステムには通信のオーバーヘッドが大きく掛かるというデメリットはある
 が、アプリケーションに制限を加えず、安全に同期することができる。
                                                         52% 754:48
mbyte.jax
:q
```

# :help agenda

- Why we started vim-jp
- What vim-jp doing
- Who know the next feature of Vim

Maybe you have realized now.

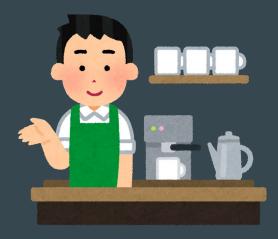

vim-jp is Japanese User Group of Vim

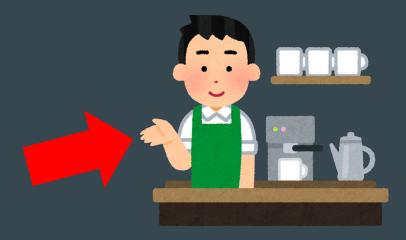

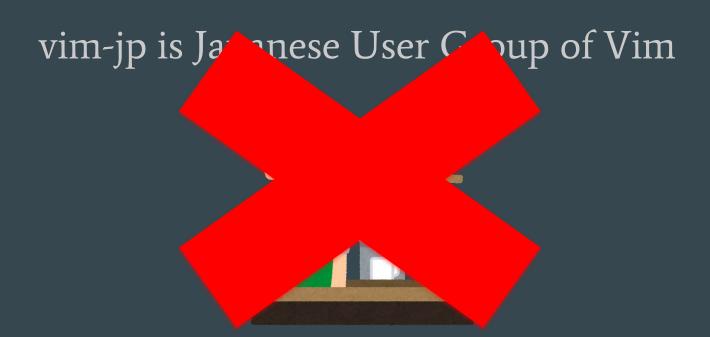

vim-jp is Japanese Developers Group of Vim

We makes next feature of Vim!?

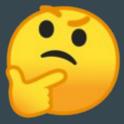

Hey, vim-jp.
So what is coming next?

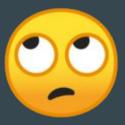

Sorry, We don't know.

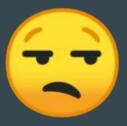

We are not fortune teller.
But we can bring features by writing code!

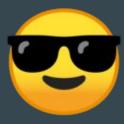

Suggestion 1
Support DRCS Sixel on :terminal

Suggestion 1: Support DRCS Sixel on :terminal

DRCS Sixel is a bitmap graphics format supported by terminals. It can output graphical images on the terminals. But libvterm which :terminal use does not pass DRCS sequences. So...

Suggestion 1: Support DRCS Sixel on :terminal

Okay, Let's write code!

```
_ D X
M !/bin/bash [mattn@instance-1: ~/dev/vim/src] - VIM
mattn@instance-1:~/dev/vim/src$ gosr data01.png
mattn@instance-1:~/dev/vim/src$
              !/bin/bash [mattn@instance-1: ~/dev/vim/src] · = 1 · /1 ·
#if defined(FEAT_GUI) || defined(FEAT_TERMGUICOLORS)
    if (opt->jo_set2 & J02_ANSI_COLORS)
       set_vterm_palette(term->tl_vterm, opt->jo_ansi_colors);
        init_vterm_ansi_colors(term->tl_vterm);
#endi f
    term->tl_job = job_start(argvar, argv, opt, TRUE);
```

This is work in progress..., Not support on gVim

Suggestion 1: Support DRCS Sixel on :terminal

Note that this is not fully DRCS Sixel support on Vim. Just on :terminal. I have idea to support DRCS Sixel on Vim but I don't have patch yet.

Suggestion 1: Support DRCS Sixel on :terminal

If Vim will support Sixel:

- Graphical sign icon
- Nyancat on statusline

#### Suggestion 1: Support DRCS Sixel on :terminal

```
let s:dir = expand('<sfile>:h:h') . '/data
let s:index =
let s:images = []
function! s:nyan(...)
 call writefile([printf("\x1b[s\x1b[%d;%dH", &lines-&cmdheight, &columns-7)],
call writefile(s:images[s:index % len(s:images)], "/dev/tty", "b")
  call writefile(["\x1b[u"], "/dev/tty", "b")
  let s:index += 1
endfunct ion
function! s:start()
 for i in range (16)
    call add(s:images, readfile(printf('%s/nyan%03d.drcs', s:dir, i), 'b'))
  endfor
  call timer_start(50, function('<SID>nyan'), {'repeat': -1})
endfunct ion
call s:start()
nyan.vim
"nyan.vim" line 16 of 19 --84%-- col 21
```

Suggestion 1: Support DRCS Sixel on :terminal

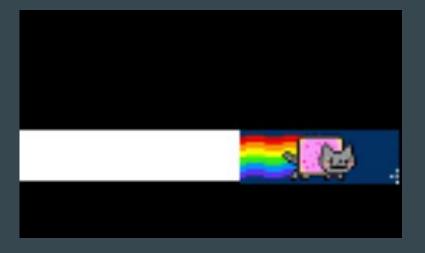

Suggestion 2
Add ch\_listen().

Suggestion 2: ch\_listen() to listen socket

Current implementation of channel doesn't support listening socket. We often want to listen socket...

Suggestion 2: ch\_listen() to listen socket

Current implementation of channel doesn't support listening socket. We often want to listen socket...

Really?

Suggestion 2: ch\_listen() to listen socket listening socket. We often want to listen Really?

Suggestion 2: ch\_listen() to listen socket

Then, I added ch\_listen() on Vim

Suggestion 2: ch\_listen() to listen socket

```
"listen port 8888
let s:ch = ch_listen(
\ "127.0.0.1:8888",
\ {"callback": function("Accept")})
```

Suggestion 2: ch\_listen() to listen socket

```
function! Accept(ch, addr) abort "read/write on a:ch "addr is remote host:port endfunction
```

Suggestion 2: ch\_listen() to listen socket

This make be possible do broadcasting for Vim.

Suggestion 2: ch\_listen() to listen socket

For example, it's possible to write web server.

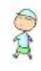

mattn 15:51

vimconf2018 に来てください。本物のウェブアプリ(ただし Vim script)をお見せしますよ。

Suggestion 2: ch\_listen() to listen socket

But we know Vim script can't handle bytes array contains NUL byte.

Suggestion 2: ch\_listen() to listen socket

It's not possible to serve binary file like image file eventhough Vim might work as Web server.

OMG

Suggestion 2: ch\_listen() to listen socket

So, I added BLOB type on Vim

Suggestion 3

Add BLOB type.

Suggestion 3: BLOB type

```
"Current implementation:
"readfile return array of strings
"as separated strings with NUL.
let arr = readfile("binary.dat", "b")
"["foo", "bar"]
```

Suggestion 3: BLOB type

"readfile with flag B return BLOB let b = readfile("binary.dat", "B")

Suggestion 3: BLOB type

"writefile with flag B write binary file call writefile(b, "binary.dat")

Suggestion 3: BLOB type

"BLOB is similar to List echo b [97,98,0,99,10]

Suggestion 3: BLOB type

```
" get element
echo b[1]
98
```

Suggestion 3: BLOB type

" iteratable for c in b echo c endfor

Suggestion 3: BLOB type

" new literal OzXXXXXXXXX echo OzFF0D352F [255,13,53,47]

Suggestion 3: BLOB type

```
" concat BLOB
echo 0zFF00 + 0z00FF
[255,0,0,255]
```

Suggestion 3: BLOB type

" append to BLOB call add(b, 1)

Suggestion 3: BLOB type

" remove element from BLOB call remove(b, 2)

Suggestion 3: BLOB type

"index by byte number echo index(b, 0x00)

Suggestion 3: BLOB type

" filter with condition echo filter(b, {x-> x>0x50})

Suggestion 3: BLOB type

```
" map with new value echo map(b, \{x->x+1\})
```

Suggestion 3: BLOB type

" send BLOB to channel call ch\_sendraw(ch, b)

Suggestion 3: BLOB type

" read BLOB from channel
let b = ch\_readblob(ch)

Suggestion 3: BLOB type

"Not supported yet call libcall("libmyhack.so", "evil", b)

Suggestion 3: BLOB type

Now this is possible to send NUL byte into channel.

Suggestion 3: BLOB type

demo

Suggestion 3: BLOB type

BLOB is useful to handle bytes not just for web server. Maybe ...

Suggestion 3: BLOB type

I'll send this patch BLOB/ch\_listen as GitHub pull request in later.

#### :rewind

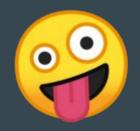

Of course, I really understand that Vim is text editor and not Emacs. Those features are not required for editing text. However, as that most people didn't believe that Vim support terminal feature, we don't know what feature coming. So those features may possibly be included.

:w summary

Summary...

#### :w summary

If you can write code, please send your patches to vim-dev. If you can't write English well, send it to vim-jp. We will review your code and introduce your patch to vim-dev.

:w summary

We will assist your dreams come true.

!p:

#### Thanks

May the Vim be with you.

!p:

Question?